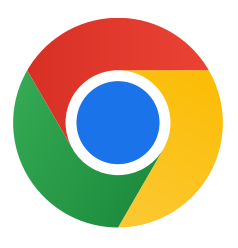

## תודה שהורדתם את Chrome ל-Windows 10!

## לצאת ממצב S ולהתקין את Chrome: ההוראות האלה יעזרו לכם

## לקבלת עזרה נוספת אפשר להיכנס לכתובת

בקטע **עבור ל-Home 10 Windows או בקטע עבור ל-**Pro 10 Windows, בוחרים באפשרות עבור ל-Store.

<https://support.microsoft.com/en-us/help/4020089/windows-10-in-s-mode-faq>

 במחשב שבו פועלת מערכת 10 Windows במצב S, פותחים אתההגדרות < עדכון ואבטחה < הפעלה.

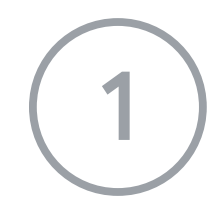

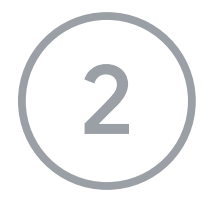

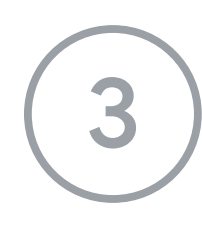

בדף שנפתח (**יציאה ממצב S** או דף אחר דומה)*.* לוחצים על הלחצן **קבל.** 

 אחרי היציאה ממצב S, מריצים שוב את מנהל הנקתהה.ChromeSetup.exe

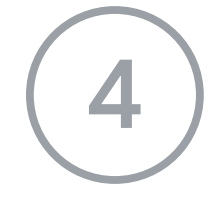